# Creating Migrations

James P. Gilbert

### 2024-08-20

### **Contents**

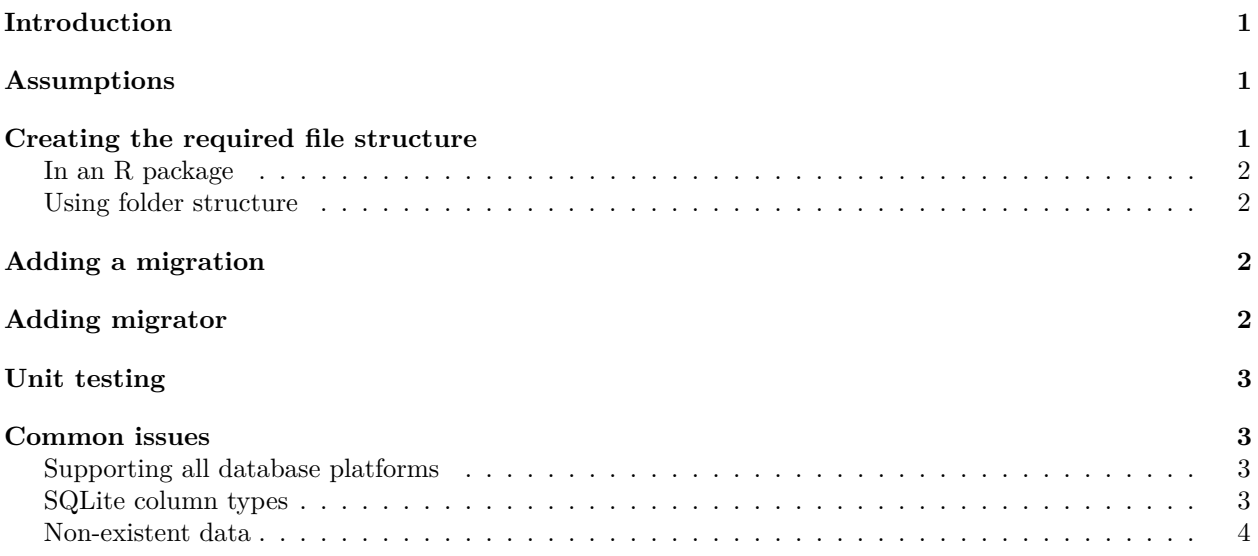

### <span id="page-0-0"></span>**Introduction**

Migrating existing data models can be a tricky process that often creates incompatibility between result viewers and existing result sets. This guide aims to show how to use the ResultModelManager class to create migrations for a given result model, either using a package or file structure. Please see the [HADES library](https://ohdsi.github.io/hades) for more information on HADES packages.

## <span id="page-0-1"></span>**Assumptions**

This package assumes that you are familiar with R and OHDSI Hades packages in general. These examples make use of DatabaseConnector and SqlRender. The management of data integrity is left to the user, migrations should be designed and tested before deployment. Steps to maintain the data (such as backup plans) should be made prior to performing migrations in case of data corruption.

## <span id="page-0-2"></span>**Creating the required file structure**

The first step is creating a proper folder structure for migrations. The chosen path is dependent on the structure used, the most consistent and recommended way is to expose a function within an R package to allow users to upgrade a data model. However, a flat folder structure that does not require an R package to be installed is also supported.

#### <span id="page-1-0"></span>**In an R package**

Data migrations should exist in an isolated folder within the **/inst/sql/** directory of a package. The recommended convention is to use migrations across all Hades package. As migrations are supported by multiple database platforms this folder should exist within the generic (and SqlRender OHDSI common sql) sql\_server folder, inst/sql/sql\_server/migrations. For any database specific migrations they should be in the approprate sub directory. For example:

```
inst/sql/
```

```
sql_server/migrations/Migration_1-create.sql
sqlite/migrations/Migration_1-create.sql
redshift/migrations/Migration_1-create.sql
```
#### <span id="page-1-1"></span>**Using folder structure**

A folder structure requires a slightly different set up. Here, the migrations should be split via database platform within the migration path. For example.

```
migrations/
```

```
sql_server/Migration_1-create.sql
sqlite/Migration_1-create.sql
redshift/Migration_1-create.sql
```
### <span id="page-1-2"></span>**Adding a migration**

All data migrations are assumed to be in OHSI SQL and stored within a migration folder (see above for set up). Inside this folder only migrations that conform to a regular expression such as  $(Migration_{0}-9]+)-(.+)$ . sql. Explicitly, this encodes several things:

- That the file is a migration and only intended to be executed once and by a DMM instance
- The position in the sequence in which the migration will be executed (i.e. a natural number)
- The string name of the migration
- The fact that its an sql file

For example, the following file names will work:

```
Migration_2-MyMigration.sql
Migration_2-v3.2whaterver.sql
Migration_4-TEST.sql
Migration_4-2018922-vAAAA.sql
```
However, the following would be invalid:

```
MyMigration.sql # Does not include Migration_1
Migration 2v3.2whaterver.sql # missing -
-TEST_Migration_1.sql # Wrong order
Migraton_4-a.sql # Migration spelt wrong
```
## <span id="page-1-3"></span>**Adding migrator**

Each package/project should expose an instantiated DMM with the package specfic considerations. For example, for the package CohortDiagnostics a function such as the following may be written:

```
#' @export
getDataMigrator <- function(connectionDetails, databaseSchema, tablePrefix) {
 ResultModelManager::DataMigrationManager$new(
    connectionDetails = connectionDetails,
```

```
databaseSchema = databaseSchema,
    tablePrefix = tablePrefix,
    migrationPath = "migrations",
    packageName = "CohortDiagnostics"
  )
}
```
This will return an instance of data migrator that will expose teh functionality on a given data set. Naturally, the package is not strictly required for creating a migration manager (should the directory structure conform to the above outline) here you should set it according to your project's set up.

Loading the migrator is then straightforward:

```
connectionDetails <- DatabaseConnector::createConnectionDetails(MySettings)
migrator <- getDataMigrator(connectionDetails = connectionDetails, databaseSchema = "mySchema", tablePr
```
To check migrations are valid

migrator**\$check**() *# Will return false and display any eronious files*

To get the status of all migrations

migrator**\$getStatus**() *# Will return data frame of all sql migrations and if they have been executed or not*

To run the migrations:

```
## It is strongly recommended that you create some form of backup before doing this
migrator$executeMigrations()
```
### <span id="page-2-0"></span>**Unit testing**

No specific advice is given for how to write unit tests for migrations, however, it is strongly advised that migrations are unit tested.

### <span id="page-2-1"></span>**Common issues**

The following is a list of expected issues when handling Data migrations:

#### <span id="page-2-2"></span>**Supporting all database platforms**

It is likely a challenge to support all SqlRender/DatabaseConnector supported dbmses. Therefore, careful consideration with regards to supported platforms should be made. At the time of writing, for results handling, we recommend supporting the open source platforms of SqlRender and Postgresql. This decision is left to the package author.

#### <span id="page-2-3"></span>**SQLite column types**

It is a not possible to change a data type within an Sqlite table (the ALTER TABLE command does not work). Consequently, you will likely have to rename the existing table, create a new table with the modified DDL and then copy the existing data across (using appropriate data transformations/casting).

For example, changing an INT column in the table foo to a float requires the sqlite specific transformation:

"'{sqlite-sql} {DEFAULT @foo = foo}

ALTER TABLE @database\_schema.@table\_prefix@foo RENAME TO \_foo\_old;

CREATE TABLE  $@d$ atabase schema. $@$ table prefix $@$ foo ( id bigint, foo float );

INSERT INTO @database\_schema.@table\_prefix@foo (id, foo) SELECT \* FROM \_foo\_old; "'

### <span id="page-3-0"></span>**Non-existent data**

The presence of a data model does not mean data is present. As packages are developed, it is expected that new data formats will be created. The recommended pattern for this case is to allow existing data to be upgraded but to handle the use case of missing data in downstream reports/web applications.